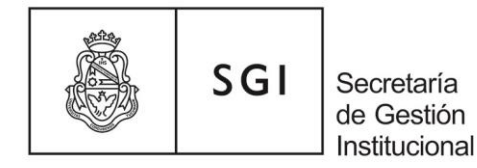

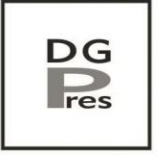

Octubre 2021

**Instructivo para el ingreso de la Estructura Presupuestaria** *(imputación presupuestaria)* **en el sistema de liquidación de haberes Mapuche, para el alta ó modificación de cargos docentes, no docentes y de autoridades, contratos, horas extras y asignaciones complementarias.**

### ESTRUCTURA PRESUPUESTARIA

La Estructura Presupuestaria de cada dependencia, de un programa central UNC ó de un programa de la SPU permite, entre otras finalidades, identificar la ejecución del gasto, en este caso de Inciso 1 – Personal.

Es la base de la contabilización de los *créditos* y la *ejecución* por dependencia presupuestaria o programas específicos.

Es definida por la propia dependencia con asistencia de la DGPres a fin de mantener la lógica de codificación.

Actualmente los sistemas Pilaga *(donde se encuentra el maestro que permite editar los elementos de la partida)* y Mapuche *(que efectúa la liquidación de haberes y becas)* no comparten sus bases de datos. Es por ello que una vez creados los elementos de la partida en Pilagá, se comunican las novedades para que sean replicadas en Mapuche, y se ponen a disposición en el mes siguiente. Nunca le será requerido a una dependencia que impute en una codificación que aún no ha sido dada de alta en ambos sistemas.

Toda vez que se ejecuten *(liquiden)* cargos, horas extras, asignaciones complementarias o contratos se debe utilizar exclusivamente la estructura presupuestaria *propia* de la dependencia o el programa que se trate, es decir imputar *únicamente* en la codificación específica.

*Se sugiere que en el acto administrativo (resolución) de designación se incorpore la imputación presupuestaria completa* a fin de facilitar la carga en Mapuche y evitar dudas. Esta recomendación resulta válida para todo acto administrativo que indique una liquidación de haberes (cargos docentes, no docentes y de autoridades, contratos, horas extras y asignaciones complementarias).

En caso de necesitar altas, bajas o modificaciones en la EP de su dependencia deberá solicitarlo a la DGPres.

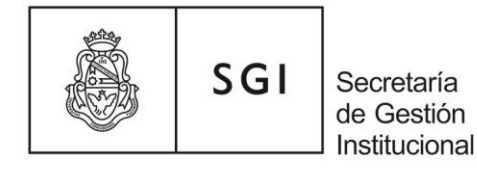

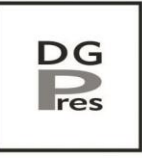

# DESCRIPCIÓN DE LA ESTRUCTURA PRESUPUESTARIA *(se utiliza de ejemplo el extracto*

*de un rango pequeño de la EP de la Facultad de Ciencias Médicas)*

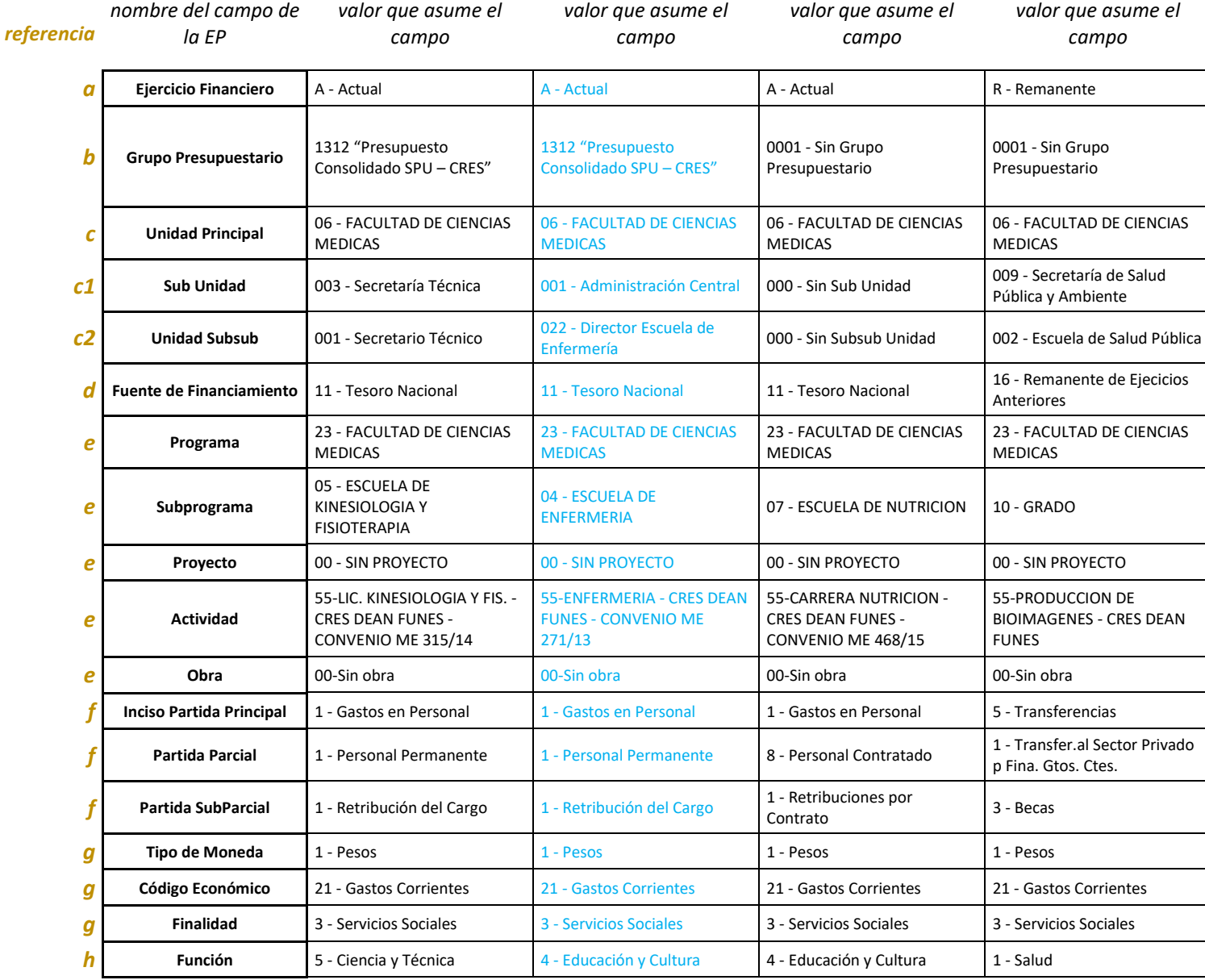

*a* – El Ejercicio Financiero puede asumir únicamente dos valores: *"A – Actual"* (válido para todas las fuentes *salvo* la 16) y *"R –Remanente"* (válido *únicamente* para fuente 16).

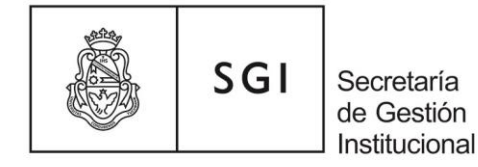

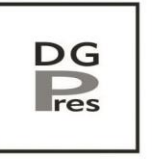

*b* - El Grupo Presupuestario puede asumir un valor definido o no dependiendo el caso, se debe ingresar al cargar la novedad en Mapuche.

Este campo es transversal y permite conocer todas las ejecuciones asociadas a una actividad ó programa relevante.

*c* – Estos campos definen la Dependencia Presupuestaria, **c** no se necesita ser cargado (está definido por Mapuche para cada usuario del sistema), **c 1** y **c 2** deben ser ingresados al cargar la novedad.

*d* - La Fuente de Financiamiento debe ser ingresada en Mapuche al cargar la novedad. Pueden ser: 11-Tesoro Nacional, 12-Recursos Propios, 13-Recursos c/ Afect. Espec., 14-Transf.Internas, 15-Credito Interno, 16-Reman. Ej. Anteriores, 21-Transf. Externas, 22-Credito Externo.

*e* - Estos campos conforman la *Red Programática*, son específicos y taxativos para la dependencia y actividad. Se deben ingresar al cargar la novedad en Mapuche.

*f* - Estos campos conforman el *Objeto del Gasto*. En Mapuche sólo se liquidan dos tipos de gastos "1 – Personal" y "5 – Transferencias" (becas).

No se ingresan al cargar las novedades, Mapuche los completa automáticamente de acuerdo a los conceptos de liquidación asociados al cargo.

*g* - Estos campos los completa automáticamente Mapuche y siempre asumirán los siguientes valores por defecto: 1 Pesos 21 Gastos Corrientes 3 Servicios Sociales

*h* - Campo Función, debe ser ingresado al cargar la novedad en Mapuche, puede asumir tres valores diferentes dependiendo la realidad de cada caso: 1-Salud, 4-Educación y Cultura ó 5- Ciencia y Técnica.

Utilizaremos de ejemplo el caso resaltado en celeste, quién deba cargar la novedad recibirá el siguiente extracto: **A.1312.006.001.022.11.23.04.00.55.00.1.1.0.000.1.21.3.4** ó en su defecto *la parte relevante del mismo*: **Gr P. 1312 – Pr 23 - SubProg 04 – Proy. 00 – Act. 55 – Obra 00** 

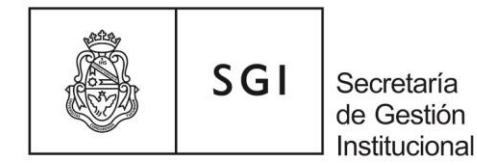

 $DG$ 

Dirección General de Presupuesto

#### SISTEMA MAPUCHE

Antes de continuar con el ejemplo, resulta relevante aclarar que hay dos procedimientos Mapuche, para dos situaciones diferentes:

- 1) Cuando se agrega un cargo nuevo (desde cero y deben completarse todos los campos de las pestañas *"General"* e *"Imputación Presupuestaria"*)
- *2)* Cuando se modifica la imputación presupuestaria de un cargo existente (que ya tiene liquidación) o cuando envés de agregar un cargo nuevo se utiliza la función de *"copiar o renovar desde un cargo existente"*

¿Cómo proceder en cada situación?

Situación 1: ingresar al legajo del agente, dentro de la pestaña cargos se agregará el nuevo cargo, luego de completada la pestaña "general", se completa la pestaña "imputación presupuestaria" haciendo clic en el ícono de "agregar" y se completan los campos con los datos de la imputación presupuestaria específica.

Situación 2): ingresar al legajo y cargo a modificar (ó luego de haber utilizado la opción "copiar o renovar un cargo existente"), dirigirse a la pestaña *"imputación presupuestaria"* (que tendrá cargada la imputación a modificarse o la que el sistema copió del cargo de origen) para modificar los datos debemos: *a)* hacer clic en "editar", *b)* luego clic en "borrar", *c)* finalmente clic en "agregar" y ahí el sistema nos permitirá cargar la nueva imputación presupuestaria.

Continuando con el ejemplo, veremos la pantalla de Mapuche y los campos correlativos donde deben ingresarse los datos:

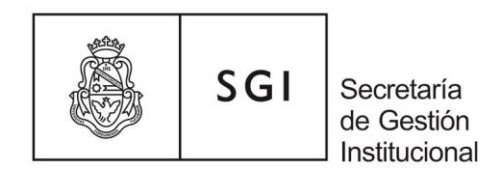

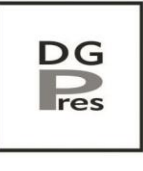

## **Pantalla Mapuche Elemplo de EP a ingresar**

nombre del campo

valor a ingresar en pestaña "Imputación Presupuestaria" (dentro del "Cargo" en Mapuche)

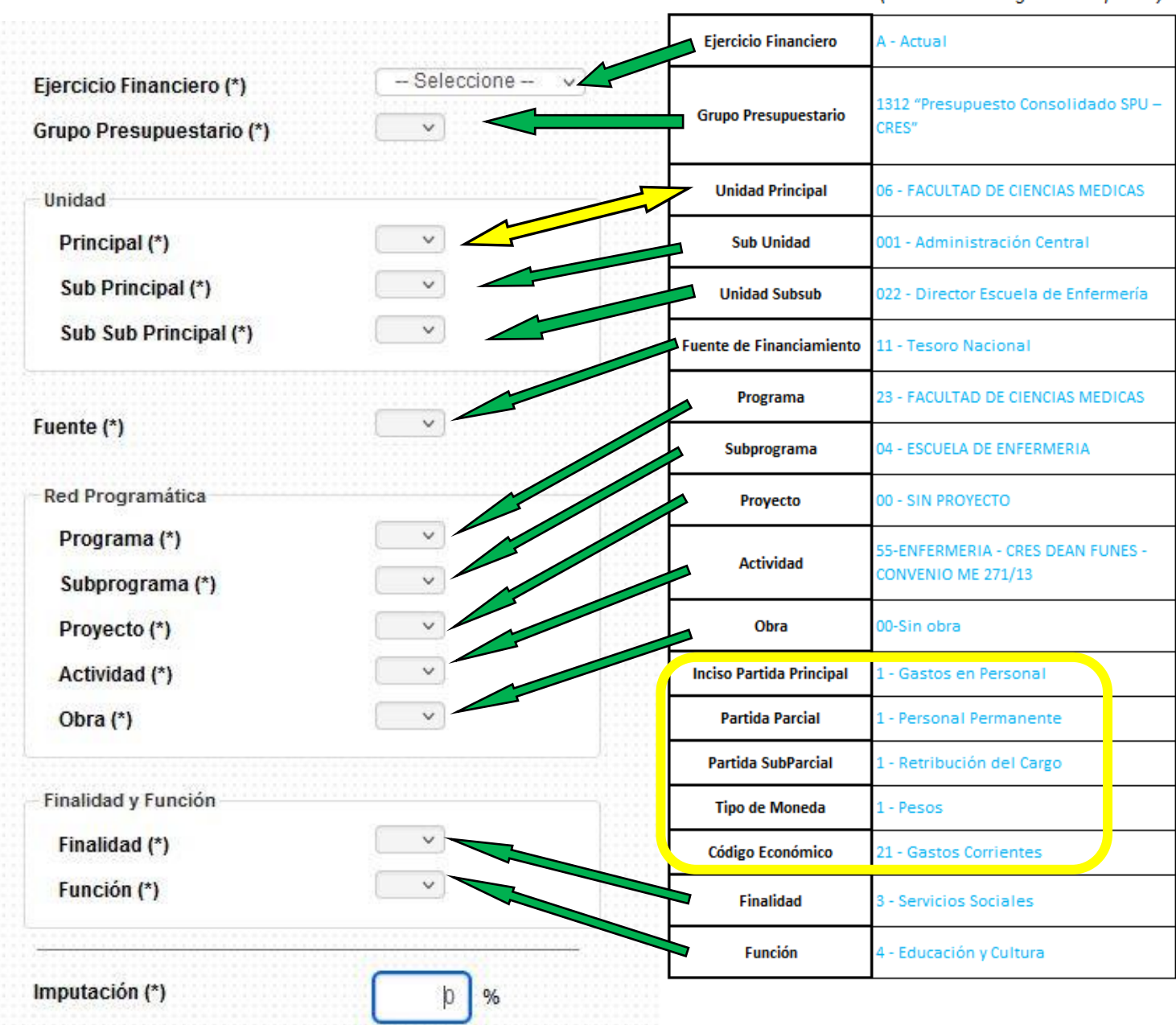

En **Mapuche**: a) la Unidad Principal *(nombre de la dependencia)* se autocompleta por defecto y b) los datos de *Inciso, P. Pcial., P SubPcial., Moneda y Código Económico* también se autocompletan por defecto y no son visibles al usuario a fin de no saturar la pantalla con información que permanece sin cambios a nivel UNC.

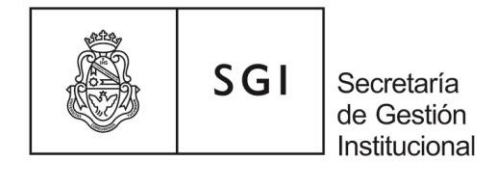

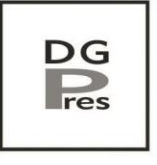

Por consultas puede comunicarse con la Dirección General de Presupuesto, escribiendo a [presupuesto@gestion.unc.edu.ar](mailto:presupuesto@gestion.unc.edu.ar) o llamando al 4266228.